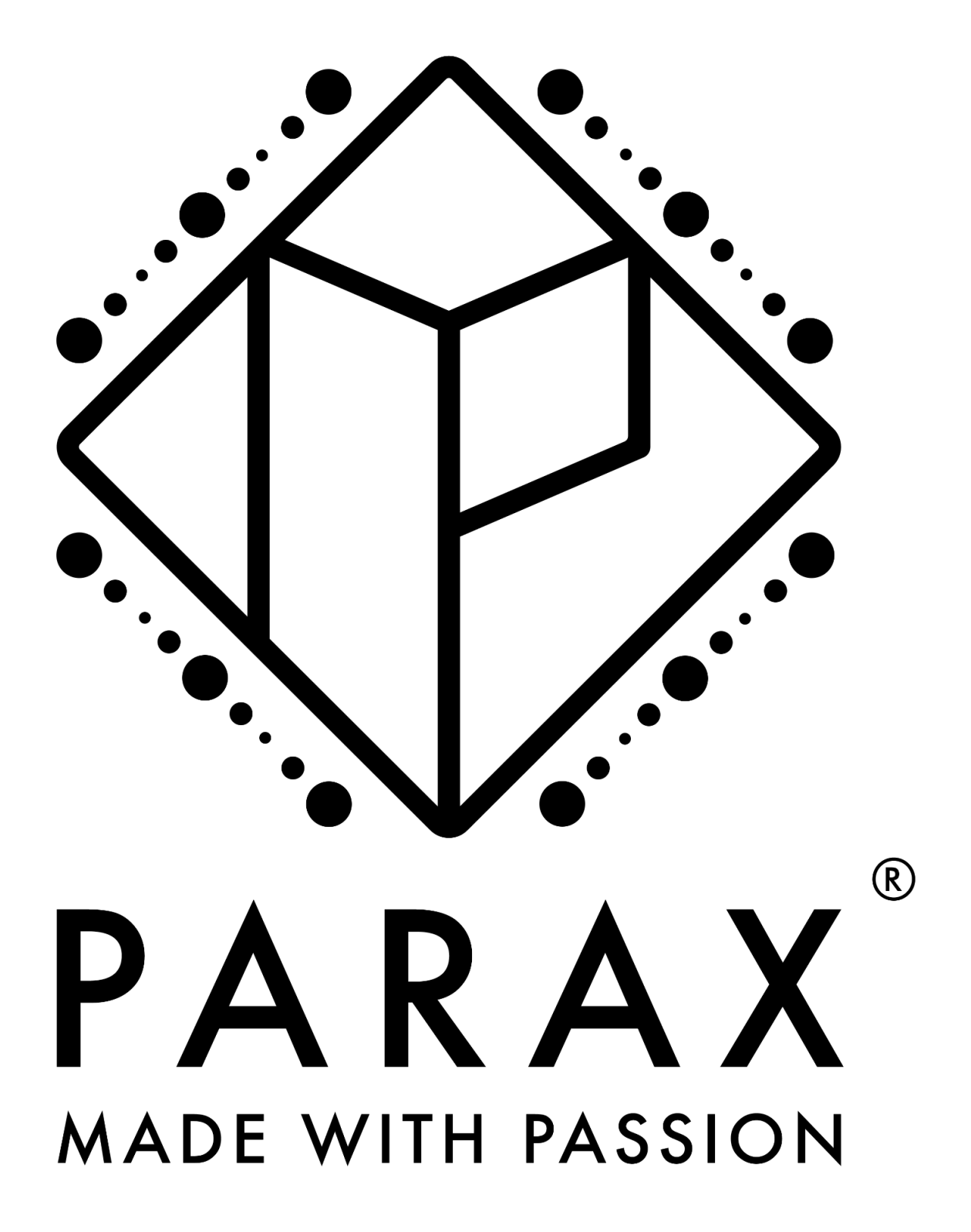

## **Anleitung**

- 1. Drucke diese Datei aus. Das Logo hat bereits die richtige Größe und muss nicht skaliert werden.
- 2. Bringe das Logo an deinem Wunschort an.
- 3. Besuche unseren Instagram Channel und wähle den Filter aus. (https://www.instagram.com/ar/1159981551409837)
- 4. Bewege die Handykamera über das Logo.
- 5. Falls es auf Anhieb nicht funktionieren sollte, sorge für ausreichende Beleuchtung und bewege dich vor und zurück, damit der Filter kalibriert werden kann.